# **Pyramid Sendgrid Webhooks Documentation**

*Release 1.2.3*

**Kyle Stark**

December 22, 2015

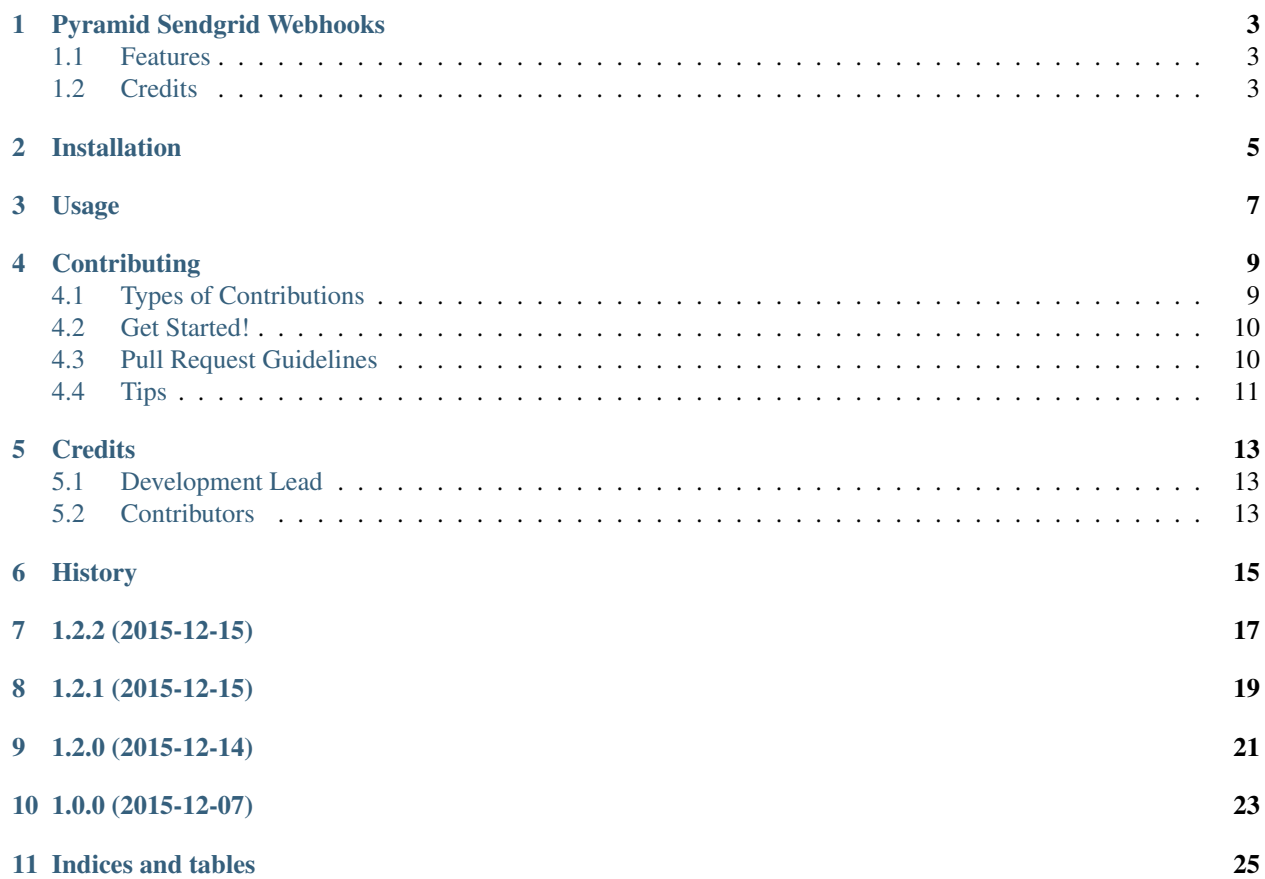

Contents:

### **Pyramid Sendgrid Webhooks**

<span id="page-6-0"></span>Parses incoming Sendgrid Webhooks in Pyramid apps

- Free software: MIT license
- Documentation: [https://pyramid\\_sendgrid\\_webhooks.readthedocs.org.](https://pyramid_sendgrid_webhooks.readthedocs.org)

### <span id="page-6-1"></span>**1.1 Features**

To use this app, add a configuration statement with your intended webhook callback path:

config.include('pyramid\_sendgrid\_webhooks', '/sendgrid/webhooks')

Then, set up subscribers for any events that you want to be notified of:

```
from pyramid_sendgrid_webhooks import events
def handle_bounce(event):
    request = event.request
   print event.reason
...
config.add_subscriber(handle_bounce, events.BounceEvent)
```
Currently the app adds a single endpoint at {PREFIX}/receive. This will be the webhook path to give to Sendgrid. In the example above, the full endpoint would therefore be at /sendgrid/webhooks/receive.

### <span id="page-6-2"></span>**1.2 Credits**

Tools used in rendering this package:

- [Cookiecutter](https://github.com/audreyr/cookiecutter)
- [cookiecutter-pypackage](https://github.com/audreyr/cookiecutter-pypackage)

### **Installation**

<span id="page-8-0"></span>At the command line:

\$ easy\_install pyramid\_sendgrid\_webhooks

#### Or, if you have virtualenvwrapper installed:

\$ mkvirtualenv pyramid\_sendgrid\_webhooks \$ pip install pyramid\_sendgrid\_webhooks

# **Usage**

<span id="page-10-0"></span>To use this app, add a configuration statement with your intended webhook callback path:

config.include('pyramid\_sendgrid\_webhooks', '/sendgrid/webhooks')

Then, set up subscribers for any events that you want to be notified of:

```
from pyramid_sendgrid_webhooks import events
def handle_bounce(event):
   request = event.request
   print event.reason
...
config.add_subscriber(handle_bounce, events.BounceEvent)
```
### **Contributing**

<span id="page-12-0"></span>Contributions are welcome, and they are greatly appreciated! Every little bit helps, and credit will always be given. You can contribute in many ways:

# <span id="page-12-1"></span>**4.1 Types of Contributions**

#### **4.1.1 Report Bugs**

Report bugs at [https://github.com/GoodRx/pyramid-sendgrid-webhooks/issues.](https://github.com/GoodRx/pyramid-sendgrid-webhooks/issues)

If you are reporting a bug, please include:

- Your operating system name and version.
- Any details about your local setup that might be helpful in troubleshooting.
- Detailed steps to reproduce the bug.

#### **4.1.2 Fix Bugs**

Look through the GitHub issues for bugs. Anything tagged with "bug" is open to whoever wants to implement it.

#### **4.1.3 Implement Features**

Look through the GitHub issues for features. Anything tagged with "feature" is open to whoever wants to implement it.

#### **4.1.4 Write Documentation**

Pyramid Sendgrid Webhooks could always use more documentation, whether as part of the official Pyramid Sendgrid Webhooks docs, in docstrings, or even on the web in blog posts, articles, and such.

#### **4.1.5 Submit Feedback**

The best way to send feedback is to file an issue at [https://github.com/GoodRx/pyramid-sendgrid-webhooks/issues.](https://github.com/GoodRx/pyramid-sendgrid-webhooks/issues)

If you are proposing a feature:

- Explain in detail how it would work.
- Keep the scope as narrow as possible, to make it easier to implement.
- Remember that this is a volunteer-driven project, and that contributions are welcome :)

### <span id="page-13-0"></span>**4.2 Get Started!**

Ready to contribute? Here's how to set up *pyramid\_sendgrid\_webhooks* for local development.

- 1. Fork the *pyramid\_sendgrid\_webhooks* repo on GitHub.
- 2. Clone your fork locally:

\$ git clone git@github.com:your\_name\_here/pyramid\_sendgrid\_webhooks.git

3. Install your local copy into a virtualenv. Assuming you have virtualenvwrapper installed, this is how you set up your fork for local development:

```
$ mkvirtualenv pyramid_sendgrid_webhooks
$ cd pyramid_sendgrid_webhooks/
$ python setup.py develop
```
4. Create a branch for local development:

\$ git checkout -b name-of-your-bugfix-or-feature

Now you can make your changes locally.

5. When you're done making changes, check that your changes pass flake8 and the tests, including testing other Python versions with tox:

```
$ flake8 pyramid_sendgrid_webhooks tests
$ python setup.py test
$ tox
```
To get flake8 and tox, just pip install them into your virtualenv.

6. Commit your changes and push your branch to GitHub:

```
$ git add .
$ git commit -m "Your detailed description of your changes."
$ git push origin name-of-your-bugfix-or-feature
```
7. Submit a pull request through the GitHub website.

### <span id="page-13-1"></span>**4.3 Pull Request Guidelines**

Before you submit a pull request, check that it meets these guidelines:

- 1. The pull request should include tests.
- 2. If the pull request adds functionality, the docs should be updated. Put your new functionality into a function with a docstring, and add the feature to the list in README.rst.
- 3. The pull request should work for Python 2.6, 2.7, 3.3, and 3.4, and for PyPy. Check [https://travis](https://travis-ci.org/GoodRx/pyramid-sendgrid-webhooks/pull_requests)[ci.org/GoodRx/pyramid-sendgrid-webhooks/pull\\_requests](https://travis-ci.org/GoodRx/pyramid-sendgrid-webhooks/pull_requests) and make sure that the tests pass for all supported Python versions.

# <span id="page-14-0"></span>**4.4 Tips**

To run a subset of tests:

\$ python -m unittest tests.test\_pyramid\_sendgrid\_webhooks

# **Credits**

# <span id="page-16-1"></span><span id="page-16-0"></span>**5.1 Development Lead**

• Kyle Stark [<kyle@goodrx.com>](mailto:kyle@goodrx.com)

# <span id="page-16-2"></span>**5.2 Contributors**

None yet. Why not be the first?

# <span id="page-18-0"></span>**History**

**1.2.2 (2015-12-15)**

<span id="page-20-0"></span>• Updating documentation with modules

**1.2.1 (2015-12-15)**

<span id="page-22-0"></span>• Update trove classifiers

**1.2.0 (2015-12-14)**

<span id="page-24-0"></span>• Correct package listing in setup.py

**1.0.0 (2015-12-07)**

<span id="page-26-0"></span>• First release on PyPI.

**Indices and tables**

- <span id="page-28-0"></span>• genindex
- modindex
- search